# 紙と電子メディアを組み合わせた模擬エント リーシートのフィードバックサービス

#### 上野歩† 中村亮太† 市村哲† 上林憲行†

大学では学生の就職活動を支援しているが,エントリーシートの添削を数千名に 行なうことは困難である.そこで大人数を対象とした,紙と電子メディアを組み 合わせた模擬エントリーシートのフィードバックサービスを構築し,本大学で運 用した.本サービスで,学生は紙メディアの専用のエントリーシート(模擬 ES) に自己 PR 等を記入し提出することで、添削者の指摘が手書きされた模擬 ES の PDF ファイルの URL と,評価項目に対応した添削文が記入された電子メールを 受け取ることができる.

## **Entry-sheet feedback service integrating paper and electronic media**

## Ayumu Ueno† Ryota Nakamura† Satoshi Ichimura† Noriyuki Kamibayashi†

It is difficult to correct the entry-sheet to several thousand students though the job hunting is supported at the university. Entry-sheet is written to sell myself. To overcome this problem, we developed Entry-sheet feedback service where the merit of paper and electronic media were integrated. Students will be able to receive appropriate feedback by writing the dedicated entry-sheet. The E-mail used to feedback is written the link of PDF files on entry-sheet where the corrector's comment is written and the correction sentence corresponding to the evaluation item.

## **1.** はじめに

近年,日本の大学生の就職状況が悪化している.2009 年度卒業生の就職内定率は 80.0%で, 前年度の同期と比べ 6.3 ポイント減少している (2010年2月1日現在)[1].

就職状況の悪化に伴い,大学では学生の就職活動を支援するために,履歴書・ES の添削, SPI や一般常識の模試, 面接対策講座, OB · OG による就職活動についての 講演,学内合同企業説明会等,様々な活動を行なっている.一般的な就職活動の流れ は、履歴書・エントリーシート(以下, ES)の提出、企業説明会への参加, SPI やー 般常識等の筆記試験,複数回の面接,内々定となっている(図 1).その中でも履歴書・ ES の提出は就職活動において必須であり、就職希望者の足切にも使われる.

本学では,キャリアサポートセンター(以下,CSC)が上記活動の支援をしている が,学生の人数が 1500 人程度と非常に多いため,履歴書・ES の添削を全学生に対し て行なうことは困難である.

また卒業研究の指導教員は配属されてきた学生に対して,卒業研究だけでなく就職 活動も支援することが望ましいが,個々の学生の状況を把握し,指導を行なうことが 難しいという現状がある.

以上のことを踏まえて、本研究では ES の作成や内容向上の支援を目的とし、大人 数を対象とした手書きの ES の添削サービス構築を目指した.

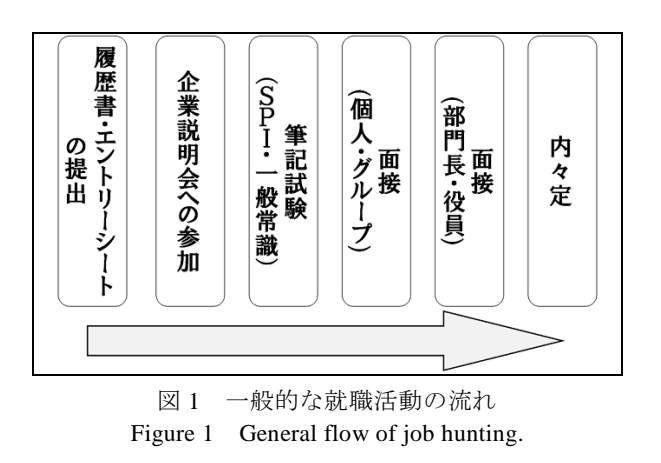

 $\overline{a}$ † 東京工科大学

Tokyo University of Technology

## **2.** 既存のサービス・研究

履歴書・ES を企業説明会等で作成させる企業や,紙メディアで要求する企業がある ため、学生は手書きの ES の内容向上に努める必要がある.

しかし ES の添削は電子メディアを対象としたサービスが多く、紙メディアを対象 としたものは河合塾 KALS のみであった[2]. 河合塾 KALS のサービスは、受講生はキ ャリアカウンセラーと呼ばれる担当者に ES を持っていくと一定の回数,添削しても らえる,というものであるため,本学で実施するためには多くの添削者が必要となる.

就活ブレイキングニュースという Web サイトのサービスでは,会員は Web 上で ES 等を作成することで、後日、添削結果を郵送で受け取ることができる.またサービス は無料だが,利用は 1 回のみとなっている[3].

K's Carrer Support という添削業者のサービスでは,希望者は料金を払うことで 10 回までなら ES 等の添削を受けることができる.提出や返却は電子メールで行なわれ る [4].

教えて goo では,サイトの会員が ES や自己 PR 等を投稿すると,他の会員がその内 容に添削やコメントをしてくれる場合がある[5].

また、添削に関する研究を調査したところ、日本語や英語の作文やレポート、論述 式試験等の添削作業を効率化するための研究はいくつか存在したが,ES を対象とした ものは報告されていない[6]. 既存研究ではオンライン上での非同期の添削や,機械 による文章の自動添削等があり、いずれも電子メディアで文章が記述されていること が前提となっているので,紙メディアを使用することはできない[7][8].

## **3.** 模擬エントリーシートのフィードバックサービス

## **3.1** 紙と電子メディアの組み合わせ

本研究で構築した模擬 ES のフィードバックサービスは,紙と電子メディアを組み 合わせたものである.以下に紙と電子メディアの利点を挙げておく.

## 紙メディア

- 添削者は手書き特有の要素を指摘することができる.
- 作成者は手書きの ES の提出を求める企業への対策とすることができる.

## 電子メディア

- $\bullet$  ES の返却が容易である.
- 複製が容易なので紛失に強い.

紙メディアで ES の添削サービスを実施した場合,添削者は悪筆や文字の大きさ・ バランス等の手書き特有の要素を指摘することができ,作成者も手書きの ES の対策 とすることができる.しかし対象が大人数となると,手渡しや郵送で返却する際に添 削者に負担がかかる.

一方,電子メディアで実施した場合は,電子メール等で容易に ES を返却すること ができるが,手書き特有の要素は添削できず,対策には不充分である.

本研究では紙と電子メディアの利点を活かすため,双方を組み合わせたサービスの 構築を行なった.

## **3.2** サービス概要

紙と電子メディアの利点を活用するため,本研究では ES の作成・添削には紙メデ ィアを使用し、返却には、紙メディアをスキャンして作成した PDF ファイルの URL が記述された電子メールを用いた.

以下にサービスの流れを示す (図 2)

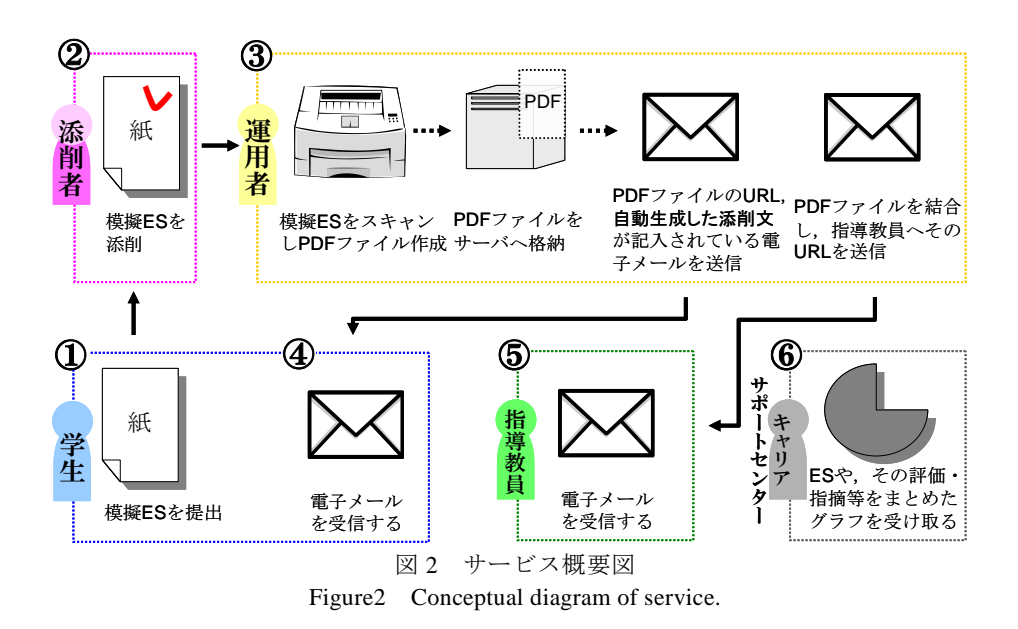

ⓒ2010 Information Processing Society of Japan

学生は紙メディアで作成された記入用紙(以下,模擬 ES)を提出する(図 2 の①). 学籍番号等がスキャン時に自動で読み取れるように,模擬 ES は富士ゼロックス社製 の OCR ソフトウェアを用いて作成した[9].

添削者は模擬 ES に指摘をし,必要であれば評価項目にチェックを入れる,また内 容に応じて A-C の添削評価をつける (図 2 の②).

サービス運用者は模擬 ES をスキャンして PDF ファイルを作成する. また模擬 ES に記入された学籍番号や評価項目,添削評価等を集計する.その後,PDF ファイルを サーバへ格納し,評価項目や添削評価に応じて自動生成される添削文・PDF ファイル の URL 等が記入された電子メールを学生へ一括で送信する (図 2 の3).

学生は電子メールを受信し,記入された URL から模擬 ES の PDF ファイルを取得す る(図 2 の④).

模擬 ES の PDF ファイルを研究室ごとに結合してサーバへ格納し,その URL 等が記 入された電子メールを卒業研究の指導教員へと一括で送信する.指導教員は電子メー ルを受信し,記入された URL から配属された学生の模擬 ES の PDF ファイルを取得す る(図 2 の⑤).

CSC は、提出された全ての模擬 ES の PDF ファイルや、その評価項目・添削評価を まとめたグラフをサービス運用者から受け取る(図2の6).

#### **3.3** 模擬エントリーシート

模擬 ES を提出した学生のメールアドレスを名簿等から探して返却する場合,対象 とする学生が増えるほど時間と負担がかかることになる. そこで本研究では、所属す る学部を表すアルファベット 1 文字と 7 桁の数字で構成されている学籍番号を模擬 ES から取得し,返却時は対応するメールアドレスに自動で送信するという方法を用いた. 本学では全学生に学内専用のメールアドレスが用意されているため、返却先の把握が 容易である.

また添削者の負担を軽減するために,文章量や悪筆,内容の不足といったパターン 化が可能なものは評価項目とし,対応する添削文を機械で組み合わせて返却時のメー ル文に挿入する,それ以外は添削者が模擬 ES に手書きで記入するという方法をとっ た.評価項目に対応する添削文は,事前に添削業者が作成したものを用いた.

富士ゼロックス社製の OCR ソフトウェアは,グリフコードと呼ばれる二次元バー コードの一種が付いた用紙をフォームテンプレートエディタというツールを使うこと で作成することができる.本研究ではグリフコード及びフォームテンプレートエディ タを用いて模擬 ES を作成した.

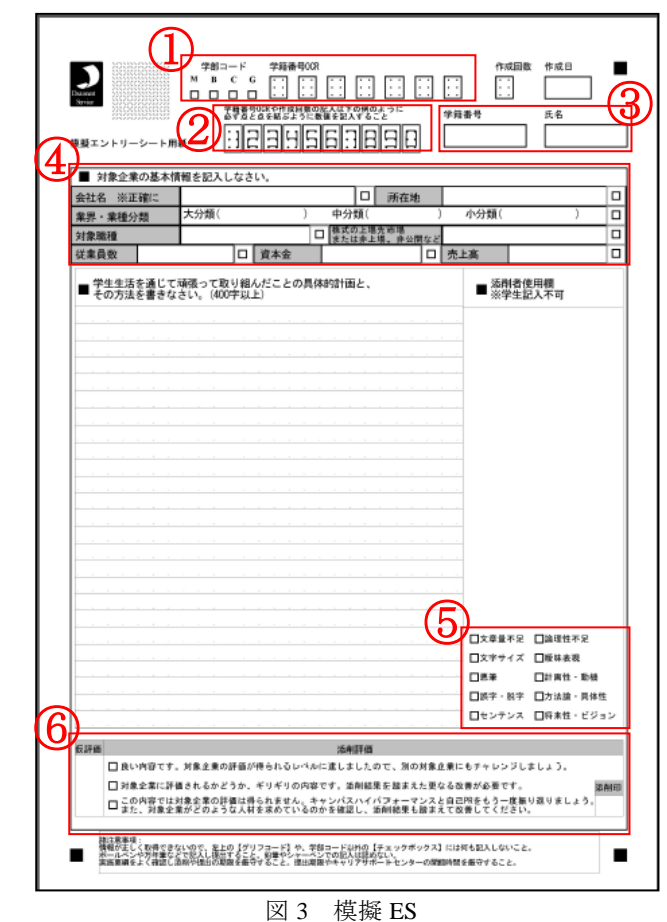

Figure3 Entry-sheet used because of this service.

| ——————<br>囗文章量不足 囗論理性不足<br>囗文字サイズ 囗曖昧表現 |                                                          |
|-----------------------------------------|----------------------------------------------------------|
|                                         |                                                          |
| □悪筆                                     | □計画性・動機                                                  |
|                                         | □誤字·脱字 □方法論·具体性                                          |
|                                         | <b>一</b> ─────────────────────────<br>□□センテンス □□将来性・ビジョン |
|                                         |                                                          |

図 4 模擬 ES 内のチェックボックス Figure4 Check box in the entry-sheet.

学籍番号や評価項目・添削評価をスキャン時に取得できる模擬 ES を作成した(図 3). 学籍番号はチェックボックスと 6 点ガイド式数値入力ボックスに記入させることで, スキャン時に作成される PDF ファイルの名前となるようにした (図 3 の1)). また記 入ミスを減らすために記入例をシートに載せた(図 3 の②).印刷の擦れや記入ミス等 が原因で学籍番号がスキャン時に正しく取得できない場合を想定し,フリーフォーム の記入欄も設けた.記入欄は画像切り出し領域に設定してあるため、スキャン時に tif ファイルとして出力することが可能である.氏名の記入欄も同様の設定をした(図 3  $\mathcal{D}(\overline{3})$ 

添削文を自動生成する方法にもチェックボックスを活用し,チェックの有無が PDF ファイルの名前に反映されるようにした.チェックボックスは図 3 上部の「対象企業 の基本情報」という設問内と「添削者使用欄※学生記入付加」の下部に設置した(図 3の40.図3の65.図 4).またチェックボックスの項目は添削業者と話し合い決定し た.添削評価の部分にも,A-C の評価を取得するためにチェックボックスを用意した (図 3 の⑥).

模擬 ES に学生が記載する内容は,学籍番号と氏名,作成回数,作成日,また「対 象企業の基本情報」,「400 文字以上の自己 PR」という設問である.

添削者は必要に応じてチェックボックスへチェックし,指摘の記入と添削印へのサ インをする.

### **3.4** 模擬エントリーシートの集計と返却

模擬 ES の集計と返却が円滑に行なえるように,Excel で集計シートとメール配信シ ートを作成した.

集計シートは PDF ファイルの名前を自動で取得することができ,また予め名簿から 学籍番号・氏名を転用しておくことで,その際に模擬 ES に記入されたものと比較す ることができるようにした.集計シート内には,「読み込み」・「該当者名簿」・「該当者 名簿 予備」・「ログ」・「システムログ」というシートがある.「読み込み」シートでは, 一度に 50 枚までの PDF ファイルの名前や、手書きの学籍番号・氏名の画像が取得さ れる(図5).また「該当者名簿」シートから学籍番号·氏名を表示し、PDF ファイル の学籍番号と違う場合は赤く表示されるようにした(図 5 の①).学籍番号の修正が終 わった後は、任意のフォルダに PDF ファイルを移動させることができ、記入ミス等の 確認を終えたものとそうでないものを区別できるようにした.集計シート内の「該当 者名簿」シートには学籍番号と氏名が記載されており,PDF ファイルが格納されてい るフォルダを指定することで,1 と 0 で表された評価項目や A-C の添削評価が出力さ れるようにした.また提出回数の累計や 1 つのフォルダに格納されている PDF ファイ ルの合計も表示される.「ログ」・「システムログ」シートでは,「読み込み」シートを 使用した時刻や PDF ファイルの名前を取得した枚数等が自動的に出力される.

メール配信シートは模擬 ES を提出した学生に,内容の異なる電子メールを一括で 送信することができる.メール配信シート内の「名簿」シートは,学籍番号・氏名・ 入学時に用意された学内専用のメールアドレスが名簿から転用されている.「配信」シ ートでは PDF ファイルの名前に乱数を付けることや,メールの送信を一括で行なうこ とができる.「mail」シートには,メール文のテンプレートや添削文が記入されている.

メール配信シートで学生に送られる電子メールには,学籍番号と氏名(図 6 の①), 模擬 ES の PDF ファイルの URL(図 6 の②),模擬 ES のチェックボックスに対応した 添削文(図 6 の③),また全学生に共通した文章が記載されている(図 6).模擬 ES の提出が 2 回目以降の学生には,「前回の模擬エントリーシートとの比較」という項目 が追加される.メール配信シートを使うことで,上記の電子メールを複数の学生に一 括で送ることができる.

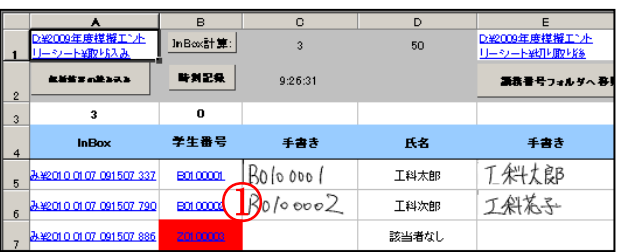

図 5 集計シート内の「読み込み」シート Figure5 Spreadsheet.

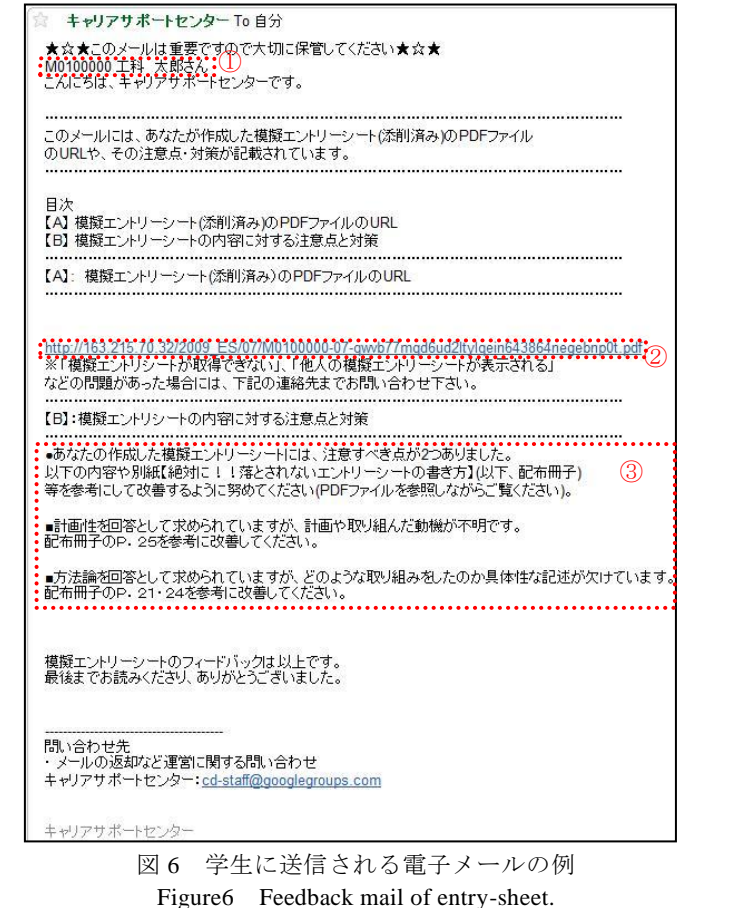

## **4.** サービスの運用と評価

## **4.1** サービスの運用

本研究で作成した模擬 ES を、本学の CSC 主体の「エントリーシート作成支援サー ビス」に導入した.

サービスの対象者は,本学の全学部 3 年生と大学院 1 年生の 2103 名である. サービスの時期は 2009 年 10 月-12 月で,提出の締め切りを金曜日とし 2 週間後の 水曜日(12日後)に学生に返却する、というサイクルを7回繰り返した.

希望者は CSC で配布される模擬 ES に,「対象とする企業の基本情報」と「400 文 字以上の自己 PR」を記入し CSC へ提出する. CSC は模擬 ES を学外の添削業者へ郵 送で届ける. 業者は模擬 ES を添削し A-C の評価をつけて本学へと返却する. サービ ス運用者は模擬 ES のスキャンを行ないサーバへ PDF ファイルを格納し、メール配信 シートを用いて模擬 ES を提出した全学生に一括で電子メールを送信する.

全 7 回の返却が終了した後,コンピュータサイエンス学部の卒業研究の指導教員に, 配属された学生の模擬 ES の PDF ファイルを結合したものを電子メールで送信する. CSC には全学生の模擬 ES とその評価項目・添削評価,学部ごとの提出枚数等をま とめたグラフを提供する.

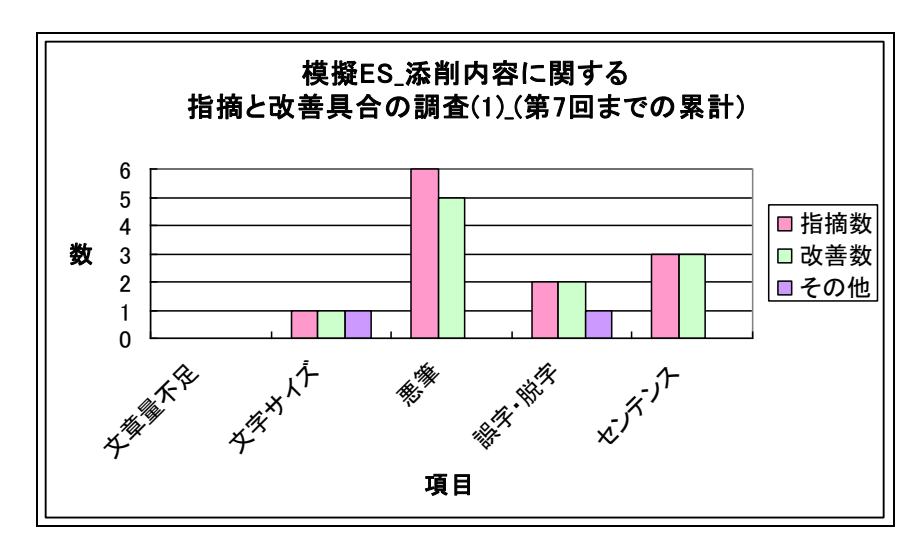

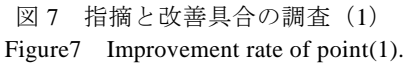

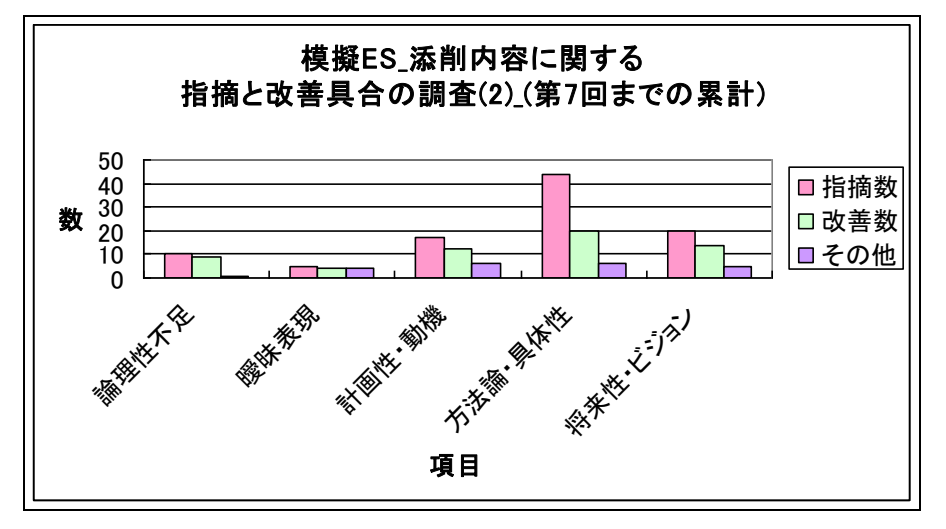

図 8 指摘と改善具合の調査 (2) Figure8 Improvement rate of point(2).

#### **4.2** サービスの評価

サービス導入の結果,621 名がサービスを利用し,そのうち 35 名は模擬 ES を複数 回提出した.35 名の添削評価の推移を調査したところ,4 割の学生が A 評価を,2 割 の学生が B 評価を最終的に得ていたことから,自己 PR の内容が大幅に向上したこと が確認できた.35 名の指摘の改善具合を調査したところ,「文字サイズ」,「悪筆」,「誤 字・脱字」という手書きに関する項目は「悪筆」を除き改善率が 100%であった(図 7). しかし「方法論・具体性」の項目はあまり改善されていないことが判明した(図 8). 図 12. 図 13 の指摘数とは 35 名の前回提出分の指摘の合計, 改善数とは前回から改善 された指摘の合計,その他とは新たに指摘されたものの合計を表している.

サービスの終了後に,本学メディア学部上林研究室の 3 年生 18 名,CSC,添削業者 に本サービスの良い点と悪い点を回答してもらった.良い点は「学生:自分のアピー ルできる部分をどのように表現したら相手に 100%伝わるのかを客観的に見てくれて いた」,「CSC:学生が自分の弱点を把握することができた」,「添削業者:学生全体の 就職力の底上げとして,短期的な効果が予測を大きく超えるものだった」,悪い点は「学 生:添削内容の量が少なく、得るものがあまりないことがあった」、「CSC:複数回の 利用をしても,指摘した項目が改善しない学生もいた」,「添削業者:設問の意味を理 解できず、なかなか記入を始めることができない学生がいた」というものであった.

## **5.** おわりに

本研究では ES の作成や内容向上の支援を目的として,模擬エントリーシートのフ ィードバックサービスを構築した.サービスを導入した結果,模擬 ES を複数回提出し た学生の 4 割は、添削評価が A 評価となり合格点に達することができた. また模擬 ES に紙メディアを用いたことで、手書きの要素である文字サイズ、悪筆、誤字・脱字 の改善へと繋がった.

大人数を対象としたサービス構築を目指したが,621 名という人数が利用しても電 子メールで個別にフィードバックができることを確認した.

また学生だけでなく,卒業研究の指導教員やキャリアサポートセンターへの支援を することができた.

今後の研究では,「方法論・具体性」という指摘の改善率を高める方法を考案する 必要がある.

謝辞 本研究にご協力くださった,株式会社ジーアップキャリアセンターの片山友 昭様, 東京工科大学キャリアサポートセンターの三好公秀様,また「エントリーシー ト作成支援サービス」に関するアンケートにご協力くださった、東京工科大学メディ ア学部上林研究室の 3 年生の皆さまに感謝の意を表します.

## 参考文献

1) 文部科学省:平成 21 年度大学等の就職状況調査(2 月 1 日現在)について http://202.232.86.81/b\_menu/houdou/22/03/1291440.htm

2) 河合塾 KALS:就職対策,http://www.kals.jp/kouza/shushoku/index.html

3) 就活ブレイキングニュース:エントリーシート無料添削

http://www.breaking.jp/correction/index.html

4) K's Career Support, http://www15.ocn.ne.jp/~k.c.s/

5) 教えて goo, http://oshiete.goo.ne.jp/

6) 杉本洋美,他:"コンピュータによる自動添削機能を備えたパフォーマンス型英文法学習教 材の開発"賛助会員発表,第 3 室(2107), pp.172-173.

7) 矢野米雄,他:"日本語作文教育のためのネットワーク型添削支援システム CoCoA の構築" 教育システム情報学会誌, 第 14 巻, 第 3 号, pp.21-28 (1998)

8) 石岡恒憲:小論文およびエッセイの自動評価採点における研究動向,人工知能学会誌,23 巻 1 号(2008)

9) 富士ゼロックス:DocuShuttle,http://www.fujixerox.co.jp/product/docushuttle/download201.html